### **CAMBRIDGE HIGH SCHOOL**

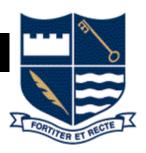

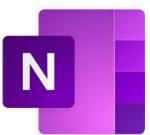

# Student's BYOD Guide

Quick Guide to making the most of CHS BYOD and Microsoft Office 365 for your learning

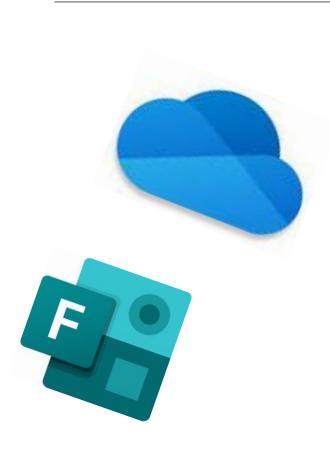

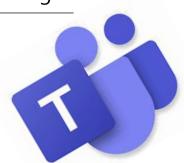

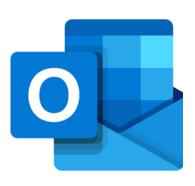

## **Getting Started**

#### 1. Login to Microsoft Office 365

https://login.microsoftonline.com/

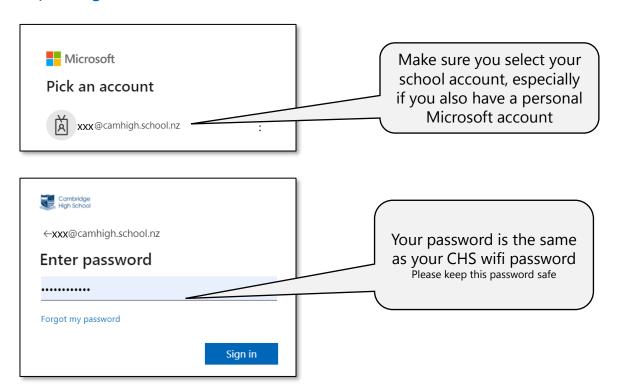

#### 2. Using Microsoft Office 365

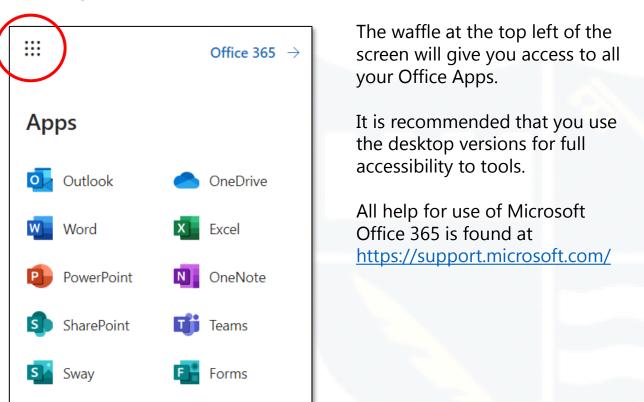

## OneDrive

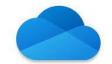

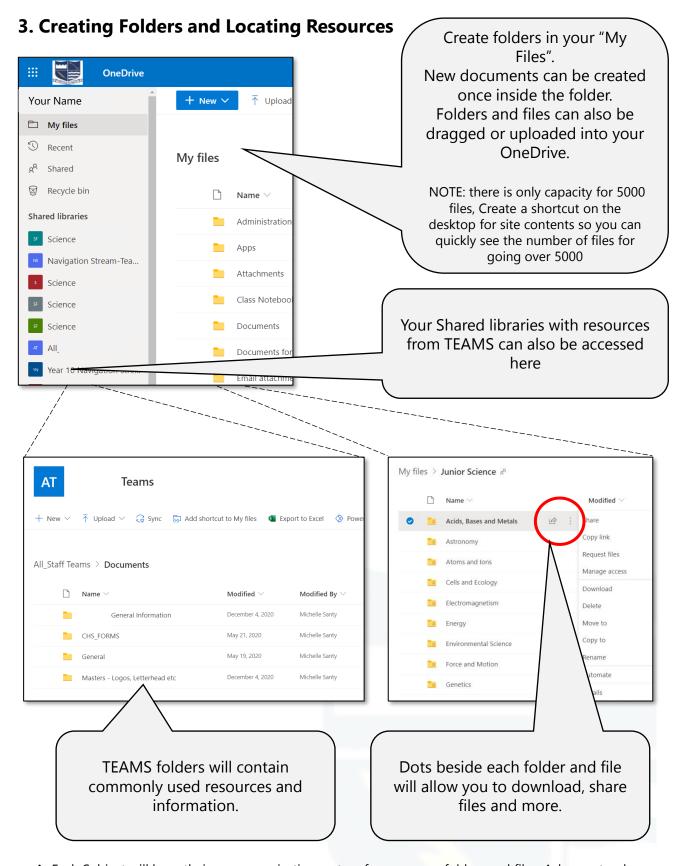

- Each Subject will have their own organisation system for resources folders and files. Ask your teacher about the best method for sharing your resources.
- Green tick on OneDrive icon at bottom of screen shows syncing. Inform your teacher if consistently not there.

## Outlook

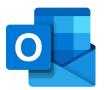

#### 4. Using Email

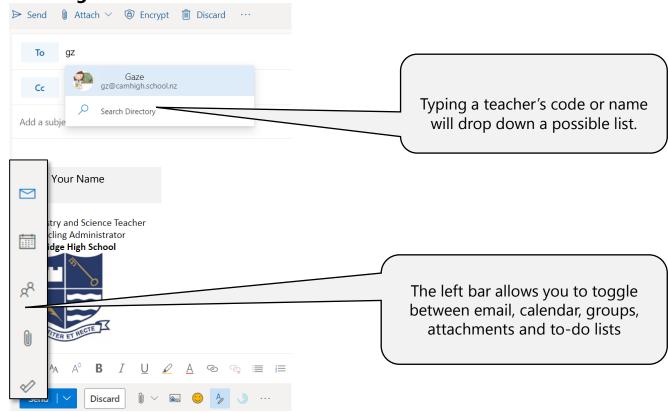

#### 5. Using the Calendar

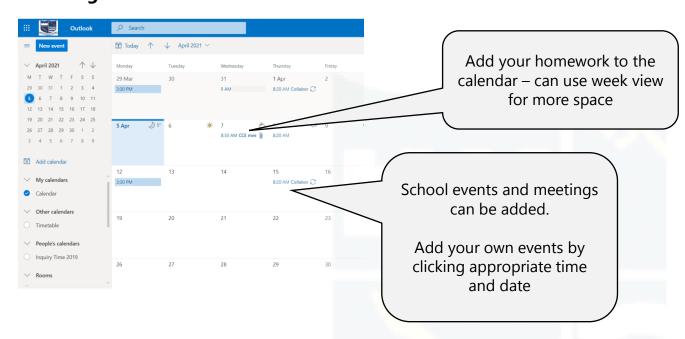

- Do not use your school email for personal stuff. Like one day or shopping stuff. Helps to keep spam to minimum.
- ❖ Keep a close eye on phishing emails. Learn to identify fake emails. (Anything to do with O365 will have the school logo and school pictures).
- Don't open attachments from dodgy looking emails. If unsure ask teacher.
- Do not reply to spam or phishing emails.

## **TEAMS**

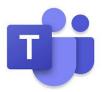

#### 6. Using TEAM features

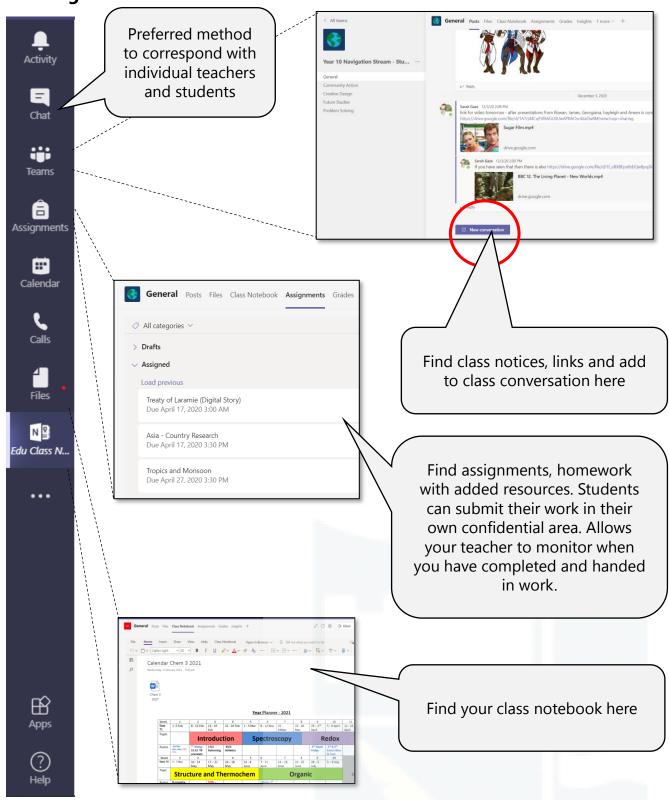

## **TEAMS**

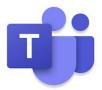

#### 7. Other apps

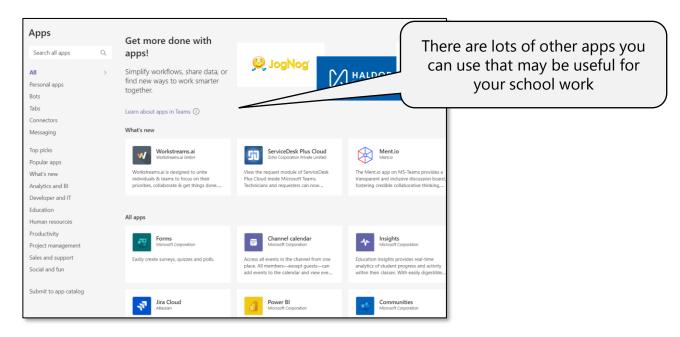

#### 8. Video Meetings

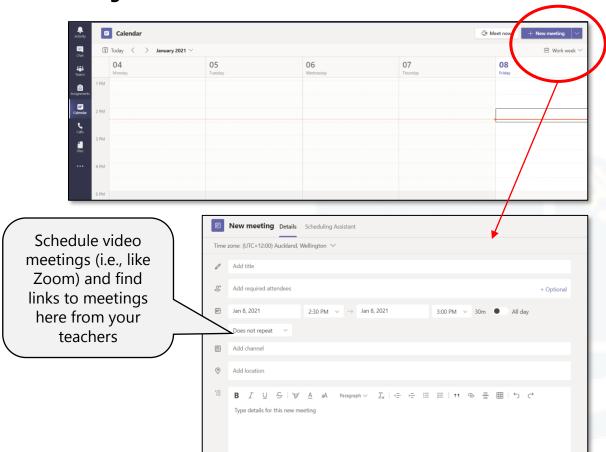

## OneNote

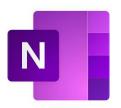

#### 9. Using OneNote - some features you may see

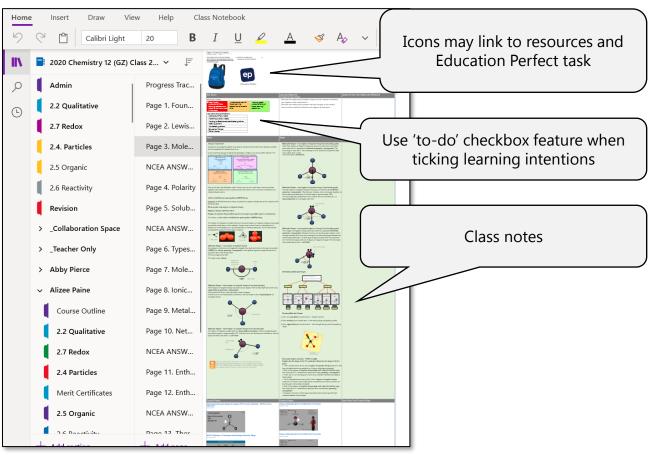

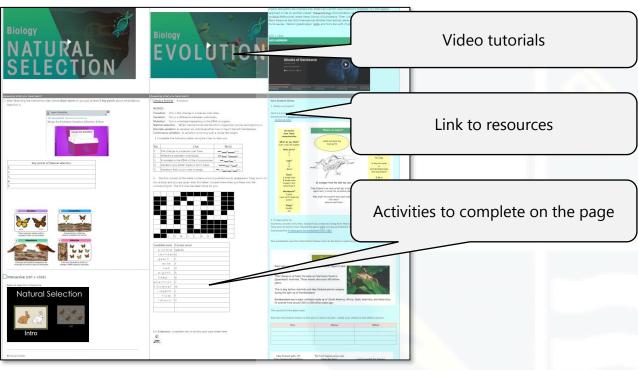